# **Actividad 4: Elaborar una app para acceder a la cámara de un celular**

### **PROPÓSITO**

Se espera que los estudiantes elaboren una aplicación móvil en el entorno de desarrollo App Inventor, para que tengan una primera experiencia con los sensores y mecanismos de control que están incorporados en su celular. Al construir una App que permita usar la cámara, podrán explorar cómo solicitar al usuario los permisos necesarios para utilizar la cámara, y hacer lo mismo que la aplicación nativa "Cámara" incorporada en el celular; es decir: tomar fotos y almacenarlas en el dispositivo móvil. Después, en la actividad grupal, elaborarán una aplicación que permita usar el video.

#### **Objetivos de Aprendizaje**

**OA 6.** Utilizar la tecnología digital, y la información personal y privada que esta contiene, de una forma creativa, respetuosa y responsable.

**OA l.** Conocer tanto los derechos propios como los de los otros, y aplicar estrategias de protección de la información en ambientes digitales.

#### **Actitudes**

• Interesarse por las posibilidades que ofrece la tecnología para el desarrollo intelectual, personal y social del individuo.

**Duración:** 12 horas pedagógicas

### **DESARROLLO**

## **LA CÁMARA DEL DISPOSITIVO MÓVIL**

Construye una aplicación móvil en la plataforma de App Inventor que permita acceder a la cámara incorporada en el celular, para poder tomar fotos y desplegarlas en el mismo dispositivo. El usuario debe permitir el acceso a este dispositivo, pues es el dueño.

Utilizando la plataforma App Inventor, elabora una app que permita crear un anuario del curso con las fotos de cada alumno y registrar una frase que los identifique y que deseen compartir con el curso. Por ende, se debe poder tomar fotos con la cámara del dispositivo y desplegarlas en la pantalla del celular junto con la frase correspondiente.

- 1. Investiga la cámara de tu celular y sus características.
- 2. Toma 2 ó 3 fotos con la aplicación que trae instalada e investiga dónde se almacenan y cuánto pesa cada una. ¿Con cuántas fotos se llena la memoria del celular? ¿Cuánta memoria tiene? ¿Podemos eliminar fotos?
- 3. Busca una frase que te identifique y desees compartir con tus compañeros.

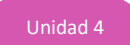

- 4. Diseña la pantalla con el diseño gráfico de tu aplicación en un documento.doc o .pptx, para entiendas cómo el usuario empleará tu app.
- 5. Crea en App Inventor una interfaz gráfica según tu diseño y construye una aplicación que permita al usuario tomar fotos con la cámara del dispositivo móvil.
- 6. Agrega a la aplicación la funcionalidad que permita ingresar las frases seleccionadas.
- 7. Despliega las fotos que tomaste y las frases seleccionadas.
- 8. Observa que, por razones de seguridad, tu app sólo podrá acceder a las fotos tomadas con la aplicación, ya que hay muchas aplicaciones disponibles y cada una puede acceder sólo a las fotos obtenidas con su app.
- 9. Piensa cómo podrías adaptar tu aplicación para ayudar a las personas que tienen alguna enfermedad que les afecte la memoria, para que puedan practicarla; por ejemplo: el Alzheimer, que causa problemas con la memoria, el pensamiento y el comportamiento. ¿Crees que podrías ayudar un enfermo de Alzheimer si almacenas las fotos de sus familiares y amigos? Investiga algunas experiencias en internet. Reflexiona sobre cómo la tecnología puede ayudar a las personas a mejorar su calidad de vida.

## **LA CÁMARA DEL DISPOSITIVO MÓVIL Y LA GENERACIÓN DE VIDEOS**

- 1. Instalen en su celular la aplicación desarrollada por otro compañero del grupo y prueben su funcionamiento.
- 2. A partir del proyecto elaborado en la primera actividad, agreguen una nueva funcionalidad a la aplicación, que permita grabar un video de saludo del grupo para compartirlo con el curso.

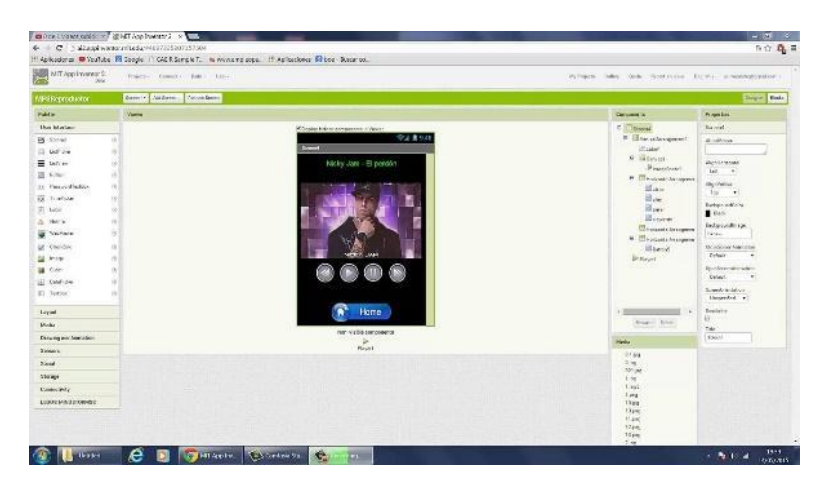

3. Deben mostrar el video de saludo grabado en una nueva "ventana" del celular para facilitar su despliegue.

- 4. Cuando eliminan una foto en la nube de sus celulares o de las redes sociales, ¿realmente se elimina? Reflexionen sobre este tema y sobre la privacidad de la información en las redes sociales; en particular, cómo terceras personas pueden acceder a sus fotos y videos.
- 5. Construye una app que permita mostrar sólo el uso de la cámara, sin considerar inicialmente el despliegue de las fotos y las frases seleccionadas.
- 6. Sigue los pasos del video<https://www.youtube.com/watch?v=cuQ3iB1LU44> y revisa por qué tu aplicación no funciona correctamente.
	- a. Revisa los bloques de tu aplicación y determina los posibles errores en la programación de bloques para acceder a la cámara.
	- b. Si tuvieras que construir una app que permitiera leer un código de barra de un producto, ¿qué modificación deberías realizar a tu app?
	- c. ¿Cómo sabes que una aplicación está usando tu cámara?

### **LEER CÓDIGOS QR**

1. Los códigos QR (en inglés "Quick Response", respuesta rápida), desarrollados por la compañía japonesa Denso Wave en 1994, son códigos de barras bidimensionales. El ojo humano es incapaz de leer la matriz de puntos en la que se guardan los datos; se debe leer con un teléfono móvil o con un dispositivo que disponga de la aplicación correspondiente (un lector de códigos QR). Por este motivo, se te pide desarrollar una app que permita leer el código QR y desplegar la información que contiene.

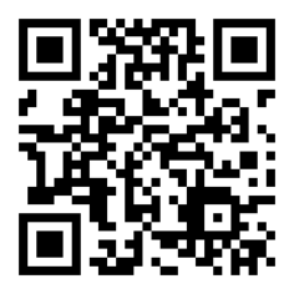

- 2. Primero descarga en tu celular una aplicación que te permita leer códigos QR y prueba escaneando el código anterior.
- 3. Busca en internet un servicio que te permita crear tu tarjeta de presentación mediante un código QR, y prueba tu aplicación.

### **ORIENTACIONES PARA EL DOCENTE**

- 1. Las actividades con uso de la cámara permitirán a los jóvenes conocer las características de este componente integrado en el celular.
- 2. Podrían construir una planilla electrónica con el listado de las características de su cámara y compararlas con las características de las cámaras de los celulares de sus compañeros más cercanos a su ubicación.
- 3. En la primera actividad, podrían registrar la frase seleccionada por cada uno, en una planilla electrónica compartida en Google Docs.
- 4. Se sugiere pedirles a los que finalizan primero que apoyen a sus compañeros que tengan alguna dificultad.
- 5. Las actividades son ocasiones propicias para que desarrollen las habilidades de la asignatura. También les permiten reparar en sus propias habilidades, en las dificultades que encuentran y, más en general, en su relación con la Matemática. Para potenciar esa reflexión y experiencia, conviene que les haga algunas preguntas al cierre de las actividades, como:
	- − ¿Qué les pareció la actividad?
	- − ¿Qué aspectos les parecieron más difíciles?
	- − ¿Cómo influye la tecnología en la seguridad personal, nuestro comportamiento y la ética?
- 6. Se sugiere el siguiente indicador para evaluar formativamente los aprendizajes.
	- Crean aplicaciones para dispositivos móviles, resguardando la información personal y privada de los usuarios.

### **RECURSOS Y SITIOS WEB**

*Sitios web sugeridos para estudiantes y profesores*

- Sitio web oficial del MIT App Inventor <http://appinventor.mit.edu/explore/>
- App Inventor para educadores <http://teach.appinventor.mit.edu/>
- Tutoriales de App Inventor <https://appinventor.mit.edu/explore/ai2/tutorials.html>
- Usando el sensor de ubicación <https://appinventor.mit.edu/explore/content/location-sensor.html>
- Localización en Google Maps <http://appinventor.mit.edu/explore/displaying-maps.html>
- Ejemplo ¿Dónde está mi coche? <http://appinventor.mit.edu/explore/ai2/android-wheres-my-car.html>
- Ejemplo de App Inventor http://appinventor.mit.edu/explore/ai2/paintpot-part1.html
- Tutoriales para principiantes <https://appinventor.mit.edu/explore/ai2/beginner-videos.html>
- Ejemplo de uso de la cámara y el video <https://www.youtube.com/watch?v=S9UbQ44irpU> <https://www.youtube.com/watch?v=cuQ3iB1LU44>